## Add a List Element to a Page

Created On: August 9, 2023

Created with:

1. Select Add To Your Page.

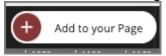

2. The Add to Your Page panel opens. The List Element is one of the default options available on the Favorites tab. It is also available on the All Elements tab. Select List.

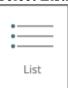

3. The List element is added to the page.